# **Web Interface for the PingER Meta Database**

## **Overview**

The [web interface](http://dev-maggie.seecs.edu.pk/metadb/) has three modules which manage:

- 1. PingER NODEDETAILS
- 2. Country Data
- 3. User Details

The source code (php) of the web-interface is available at:

/afs/slac/package/pinger/pinger-archive/src/meta-database-www-interface/metadb.tar.gz

## **Details**

### **PingER NODEDETAILS**

This module lists all the nodes in the database. The records can be sorted by selecting the column headers (clicking the arrows). Selecting a particular node shows the details record. Records can be edited and deleted. Similarly new records may be added.

The server side scripting is implemented in php where as the presentation is made with a custom css and [jquery.](http://jquery.com/)

Though the server side scripts check for SQL injection, yet the onus of entering correct input is on the user e.g. avoiding IP addresses with spaces, forgetting the ? and the end of the pinger-data-url etc.

Each PingEr node record is associated with a country ID. The user is expected to search for country ID from the list of countries and enter it accordingly in the new pinger node record.

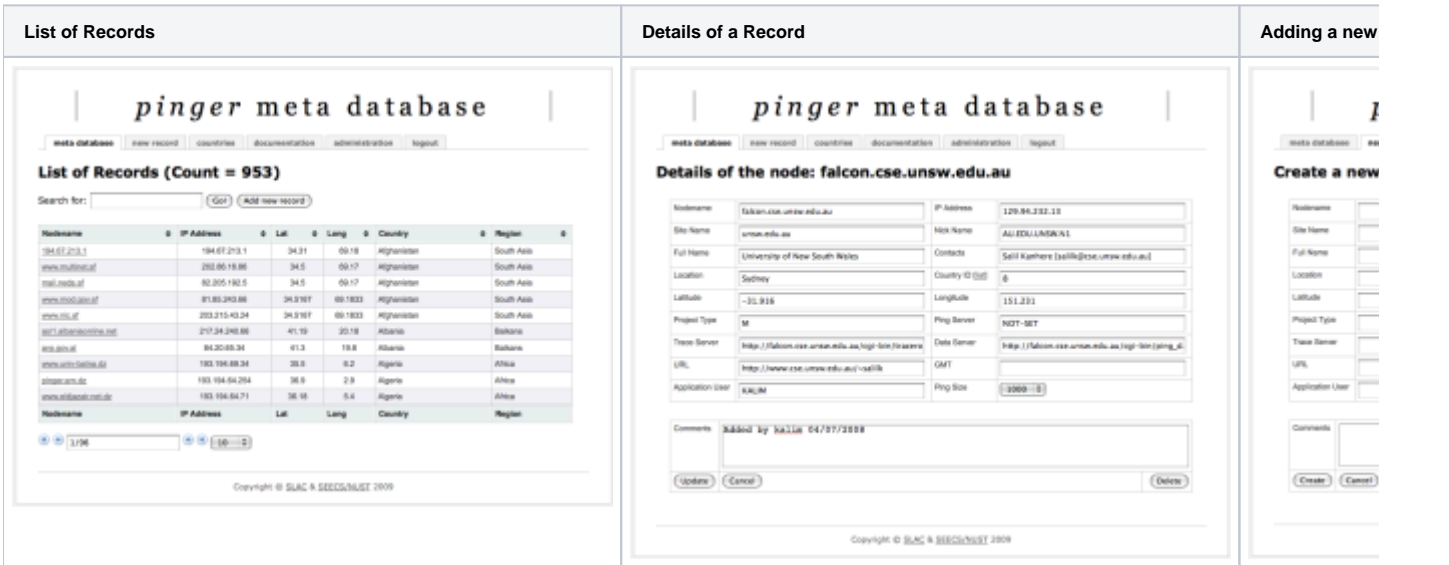

#### **Search**

The user has the facility to search for records. While searching the query is compared against the nodename, country name, region, ip address, sitename, nickname, location, latitude, langitude, URL, contacts and comments.

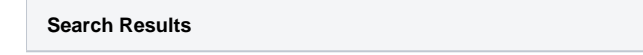

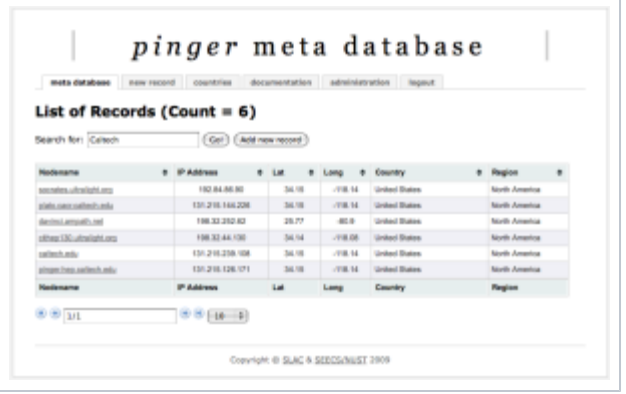

## **Country Data**

The countries listed in the PingER database are accessible from this interface. As with the list of PingER nodes, the records can be searched and sorted. Selecting a particular record shows the details of the country information. The details may be edited. The records may be deleted. Similarly new records may be added.

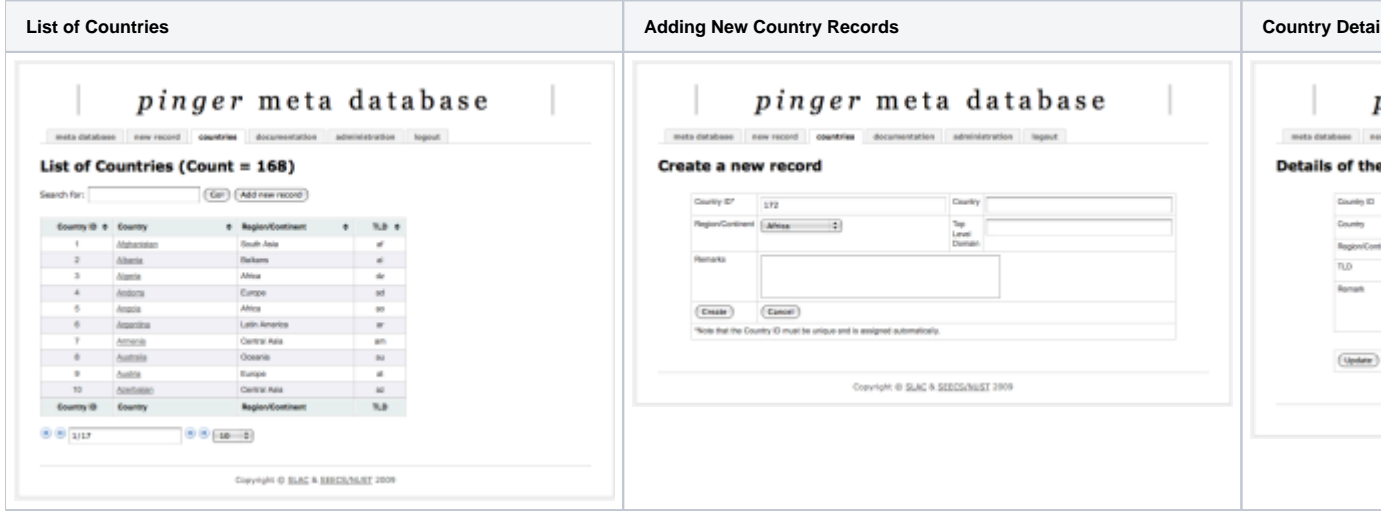

### **Search**

The user may also search for countries from the list.

## **User Details**

The user accounts by which the someone may edit the database are listed by this module. The details of each record may be edited. Users may be added or deleted.

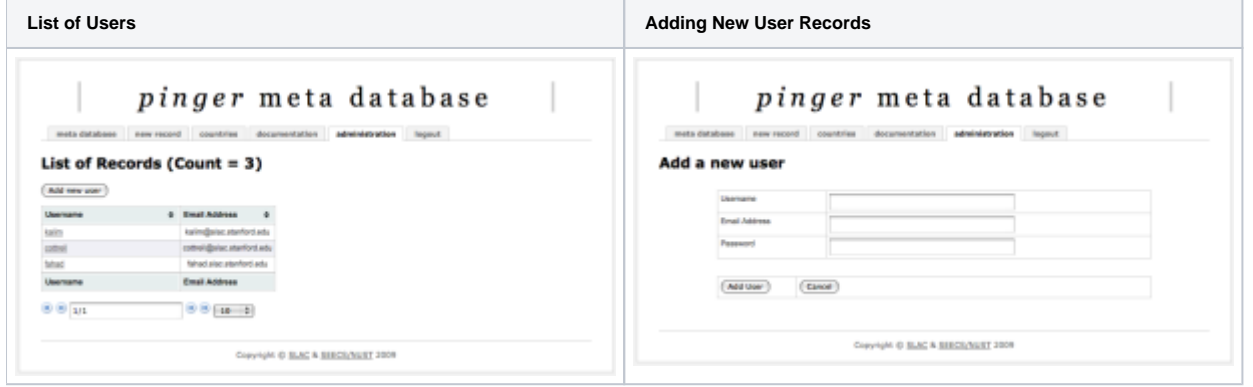